Interface Configuration Commands

# **Table of Contents**

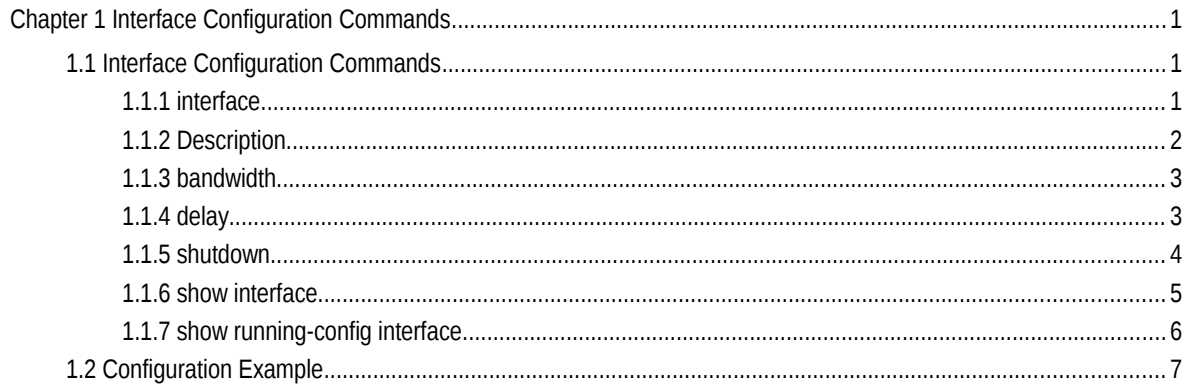

# **Chapter 1 Interface Configuration Commands**

## 1.1 Interface Configuration Commands

The interface configuration commands include:

- interface
- description
- bandwidth
- delay
- shutdown
- show interface
- show running-config interface

## 1.1.1 interface

#### **Syntax**

To enter the interface configuration mode, run this command. If the logical port is inexistent, you have to create this port first and then enter the port mode. If the physical port is inexistent, the command will fail to be executed. The negative form of this command has different functions for the physical port and the logical port.

#### **[no] interface** *port*

To return to the default settings of the physical port, run this command.

no interface *physical-port*

To delete the logic interface, run this command.

no interface *logical-port* 

#### Parameters

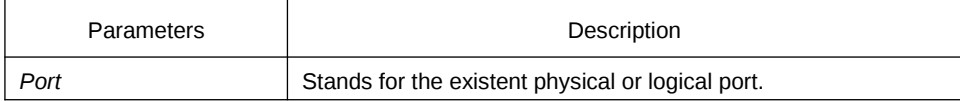

#### Default Value

The default mode is not the port mode.

#### Usage Guidelines

When you execute this command in configuration mode, you have to enable this command to be in port configuration mode first. When the port command is configured, you shall use the exit command to exit from the port mode.

#### Example

The following example shows how to enter the port mode of port g0/1.

Switch\_config# Switch\_config#interface gigaEthernet0/1 Switch\_config\_g0/1#exit Switch\_config#

#### 1.1.2 Description

### **Syntax**

To set the description information of a port, run the following command.

#### **[no] description** *line*

#### Parameters

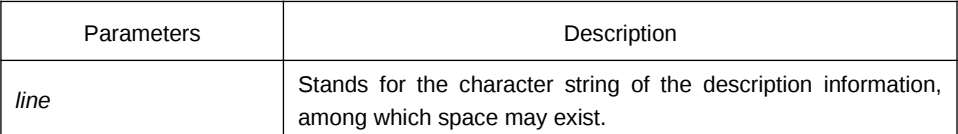

#### Default Value

There is no description information by default.

#### Usage Guidelines

The command must be configured in port configuration mode.

#### Example

The following example shows how to set the description information of port g01/1 to up link.

Switch\_config# interface gigaEthernet0/1 Switch\_config\_g0/1# description uplink

## 1.1.3 bandwidth

## **Syntax**

To set the bandwidth of an interface, run the following command.

## **[no] bandwidth** *kilobps*

#### Parameters

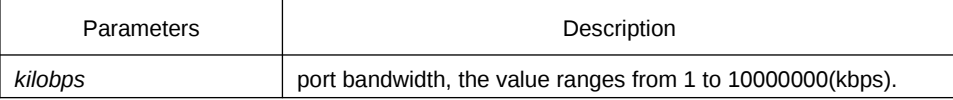

#### Default Value

The default value of the 100M port is 100000 and the default value of gigabit port is 1000000.

## Usage Guidelines

The command must be configured in port configuration mode.

#### **Note:**

The configured bandwidth does not mean the actual bandwidth of a port, but is used by some protocol to calculate the port cost.

#### Example

The following example shows how to set port g0/1 to 10000000.

Switch\_config # interface gigaEthernet0/1 Switch\_config\_g0/1# bandwidth 10000000

## 1.1.4 delay

## **Syntax**

To set the delay of an interface, run the following command.

**[no] delay** *tensofmicroseconds*

#### Parameters

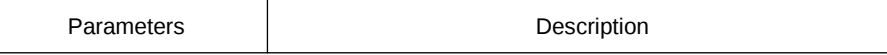

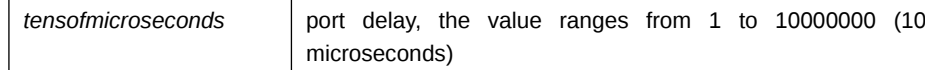

#### Default Value

The default value of the delay is 1.

#### Usage Guidelines

This command is configured in port configuration mode.

## Example

The following example shows how to set the delay of an interface to 10. Switch\_config\_g0/1# delay 10

## 1.1.5 shutdown

### **Syntax**

To enable the port, run this command.

#### **[no] shutdown**

#### **Parameters**

None

#### Default Value

The physical port is in enabled shutdown status by default.

#### Usage Guidelines

This command can be used in port mode to enable or disable port.

#### Example

The following example shows how to enable port g0/1. Switch\_config\_g0/1# Switch\_config\_g0/1# no shutdown Switch\_config\_g0/1#

## 1.1.6 show interface

#### **Syntax**

To browse the state of an interface, run the following command.

#### show interface <port>

#### Parameters

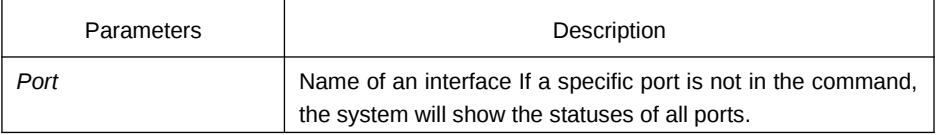

#### Default Value

None

#### Usage Guidelines

This command can be used in EXEC and configuration modes to show the physical status and packet reception statistics of a port.

#### Example

The following example shows the information about port g0/1:

Switch\_config# show interface gigaEthernet 0/1 GigaEthernet0/1 is administratively down, line protocol is down Hardware is Giga-Combo-FX, address is 00e0.0fe4.d083 (bia 00e0.0fe4.d083) MTU 1500 bytes, BW 1000000 kbit, DLY 10 usec Encapsulation ARPA Auto-duplex, Auto-speed flow-control off 5 minutes input rate 0 bits/sec, 0 packets/sec 5 minutes output rate 0 bits/sec, 0 packets/sec Received 0 packets, 0 bytes 0 broadcasts, 0 multicasts 0 discard, 0 error, 0 PAUSE 0 align, 0 FCS, 0 symbol 0 jabber, 0 oversize, 0 undersize 0 carriersense, 0 collision, 0 fragment 0 L3 packets, 0 discards, 0 Header errors Transmited 0 packets, 0 bytes 0 broadcasts, 0 multicasts 0 discard, 0 error, 0 PAUSE 0 sqettest, 0 deferred

 0 single, 0 multiple, 0 excessive, 0 late 0 L3 forwards

## 1.1.7 show running-config interface

#### **Syntax**

To display the settings of a port, run the following command.

#### **show running-config interface** *port*

#### Parameters

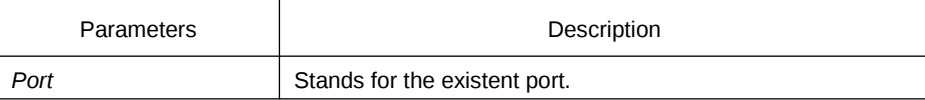

#### Default Value

None

#### Usage Guidelines

This command can be executed in EXEC or configuration mode to browse the settings of a port.

## Example

The following example shows the settings of port g0/1:

Switch\_config#show running-config interface g0/1 Building configuration...

Current configuration: ! interface GigaEthernet0/1 shutdown description uplink bandwidth 10000000 delay 10 Switch\_config#

## 1.2 Configuration Example

The following example shows how to create a VLAN port, set its description information and IP address and browse the status and settings of this port. To browse the port status and configuration, run show command.

> Switch\_config# Switch\_config# interface vlan1 Switch\_config\_v1# description uplink Switch\_config\_v1# Switch\_config\_v1# ip address 192.168.1.1 255.255.255.0 Switch\_config\_v1# exit Switch\_config# Switch\_config# show running-config interface vlan1 Building configuration... Current configuration: ! interface VLAN1 description uplink ip address 192.168.1.1 255.255.255.0 Switch\_config# show interface vlan1 VLAN1 is up, line protocol is down Description: uplink Hardware is EtherSVI, Address is 00e0.0fe4.d06a(00e0.0fe4.d06a) Interface address is 192.168.1.1/24 MTU 1500 bytes, BW 1000000 kbit, DLY 2000 usec Encapsulation ARPA ARP type: ARPA, ARP timeout 04:00:00 Peak input rate 0 pps, output 0 pps 0 packets input, 0 bytes Received 0 broadcasts, 0 multicasts 0 mpls unicasts, 0 mpls multicasts, 0 mpls input discards 0 input errors, 0 input discards

0 packets output, 0 bytes

Transmited 0 broadcasts, 0 multicasts

0 mpls unicasts, 0 mpls multicasts, 0 mpls output discards

0 output errors, 0 discards

Switch\_config#